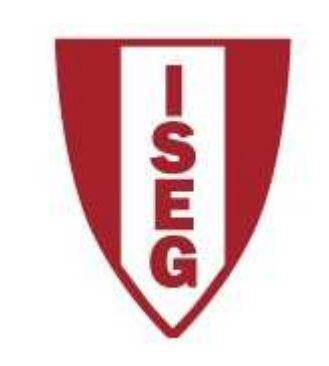

## **Cadeira de Tecnologias de Informação**

#### **Ano lectivo 2010/2011**

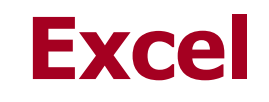

Revisão sobre funcionalidades básicas

## **Conceitos**

Folha de Cálculo (Spread sheet)

- Equivalente electrónico às folhas de cálculo usadas em mapas contabilísticos para análise de contas
- Permite organizar dados em tabela (linhas e colunas)
- Cada célula da tabela contém um determinado dado ou uma fórmula
- As fórmulas permitem fazer cálculos e/ou utilizar funções com base em dados de outras células

# **Folha de Cálculo**

Problema: Queremos analisar um quadro com custos dos itens de mercearia em cada mês, com o total por mês e por item.

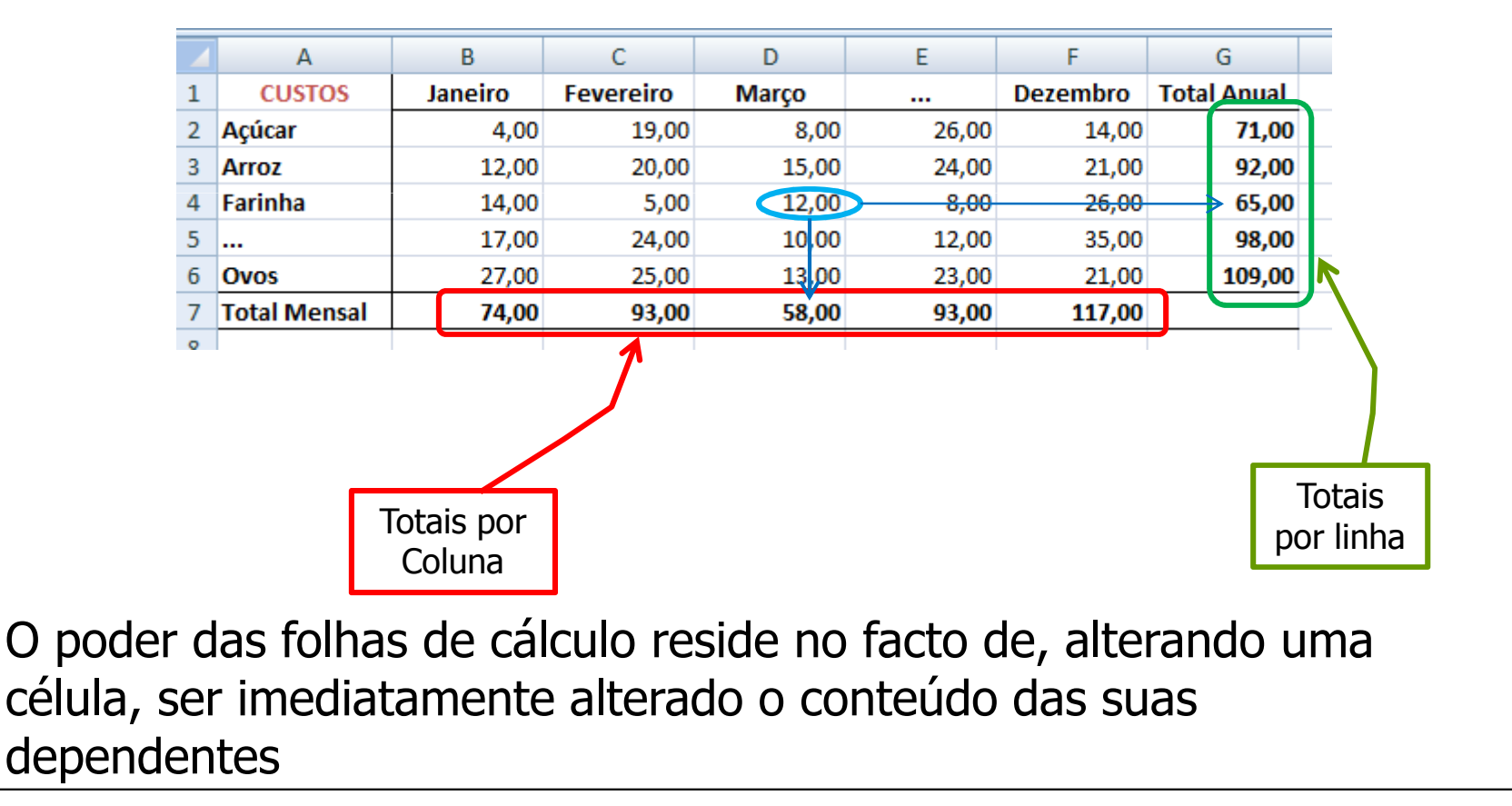

# **Workbook (Livro)**

Para organizar num único ficheiro os vários custos (ex: Mercearias, Comunicações, Energia), o Excel permite agrupar num mesmo ficheiro um conjunto de folhas de cálculo:

# **Workbook (Livro) Conjunto de Folhas de Cálculo (worksheets)**

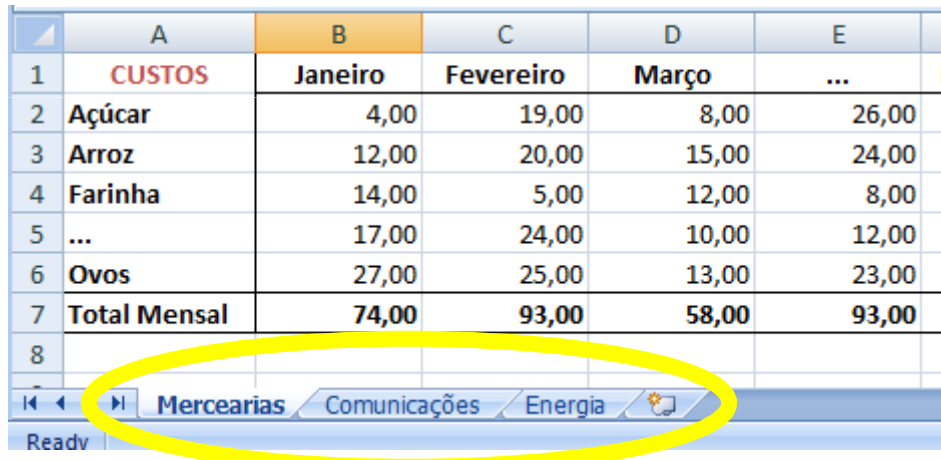

- A alternância entre as folhas é feita nos "tabs" inferiores do livro.
- As folhas podem ser renomeadas clicando no TAB com o botão direito do rato.
- Para alterar a ordem das folhas, basta "arrastar" com o rato para a nova posição

#### **Endereços absolutos e relativos**

As células do Excel podem conter fórmulas. As fórmulas usam dados de outras células, logo fazem referência aos endereços (linha/coluna) dos dados:

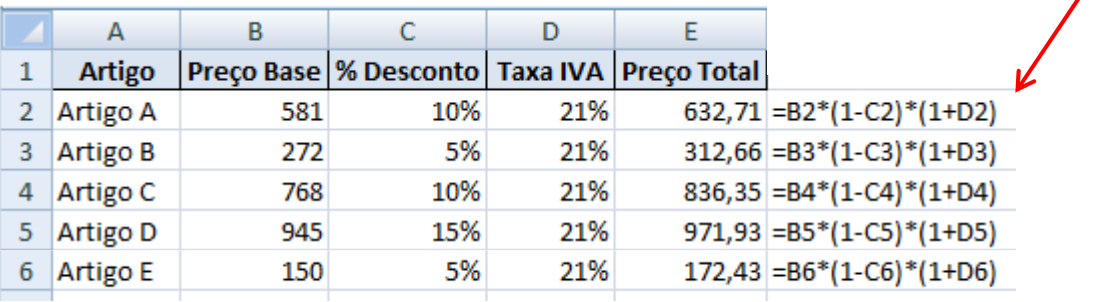

 Estas fórmulas usam endereçamento relativo

Para acrescentar um novo artigo ("Artigo F"), podemos copiar a fórmula de uma das linhas já existentes. O Excel, ao copiar, altera os endereços correspondentes:

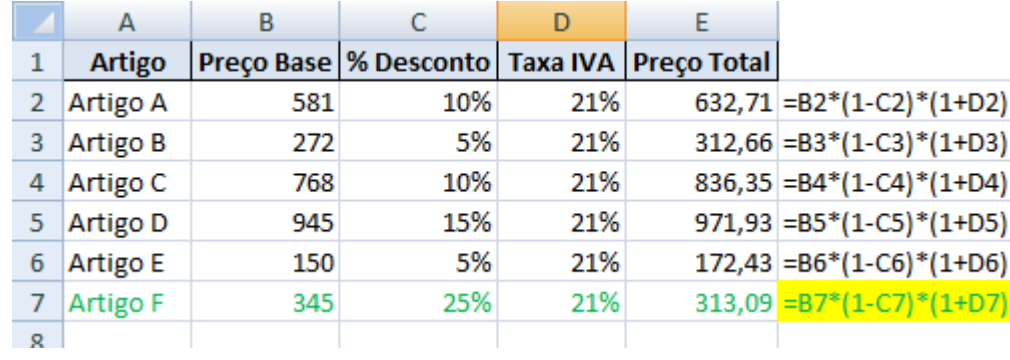

### **Endereços absolutos e relativos**

Se quisermos isolar a taxa de IVA, por ser igual em todos os produtos, teríamos então:

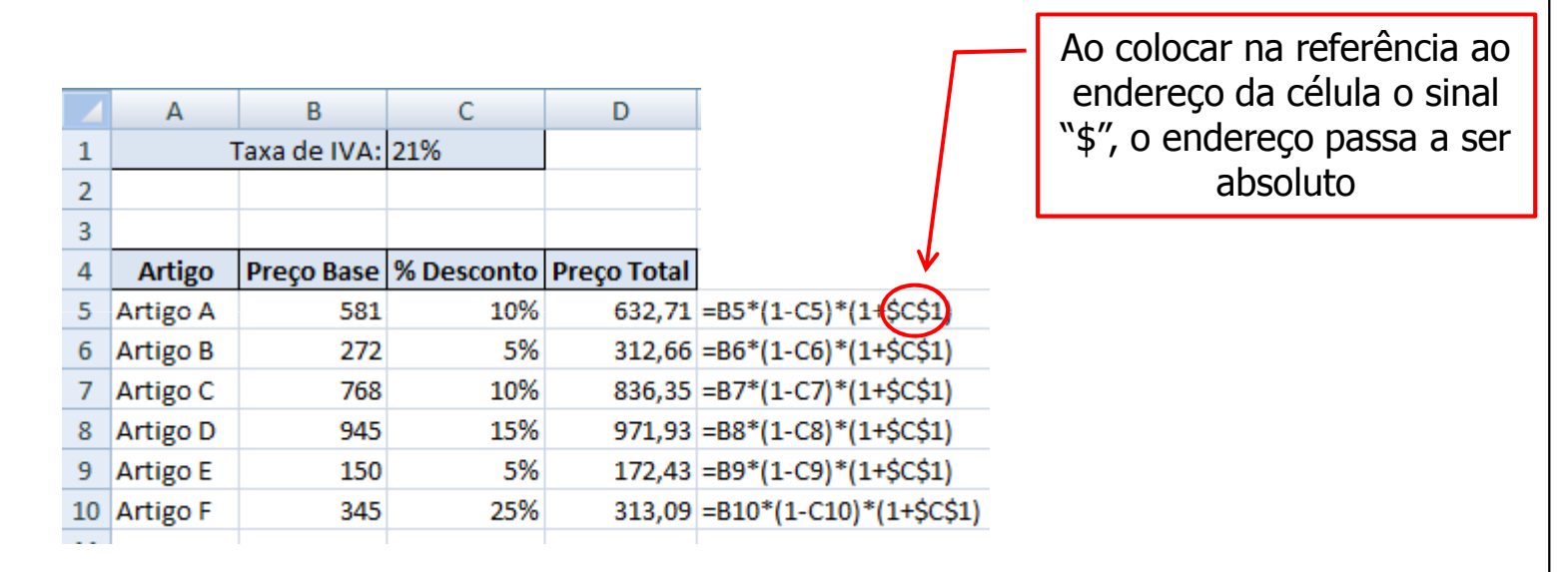

- Nos endereços absolutos, o Excel mantém inalterado o endereço ao copiar-se uma fórmula de uma célula para outra, ou seja, "fixa-se" o endereço da célula.
- Pode fixar-se
	- Apenas a linha: C\$1
	- Apenas a coluna: \$C1
	- A linha e a coluna: \$C\$1

## **Formatação de células**

Queremos visualizar os dados em Excel para melhor apresentação e compreensão dos dados. Por exemplo formatar valores como "EURO":

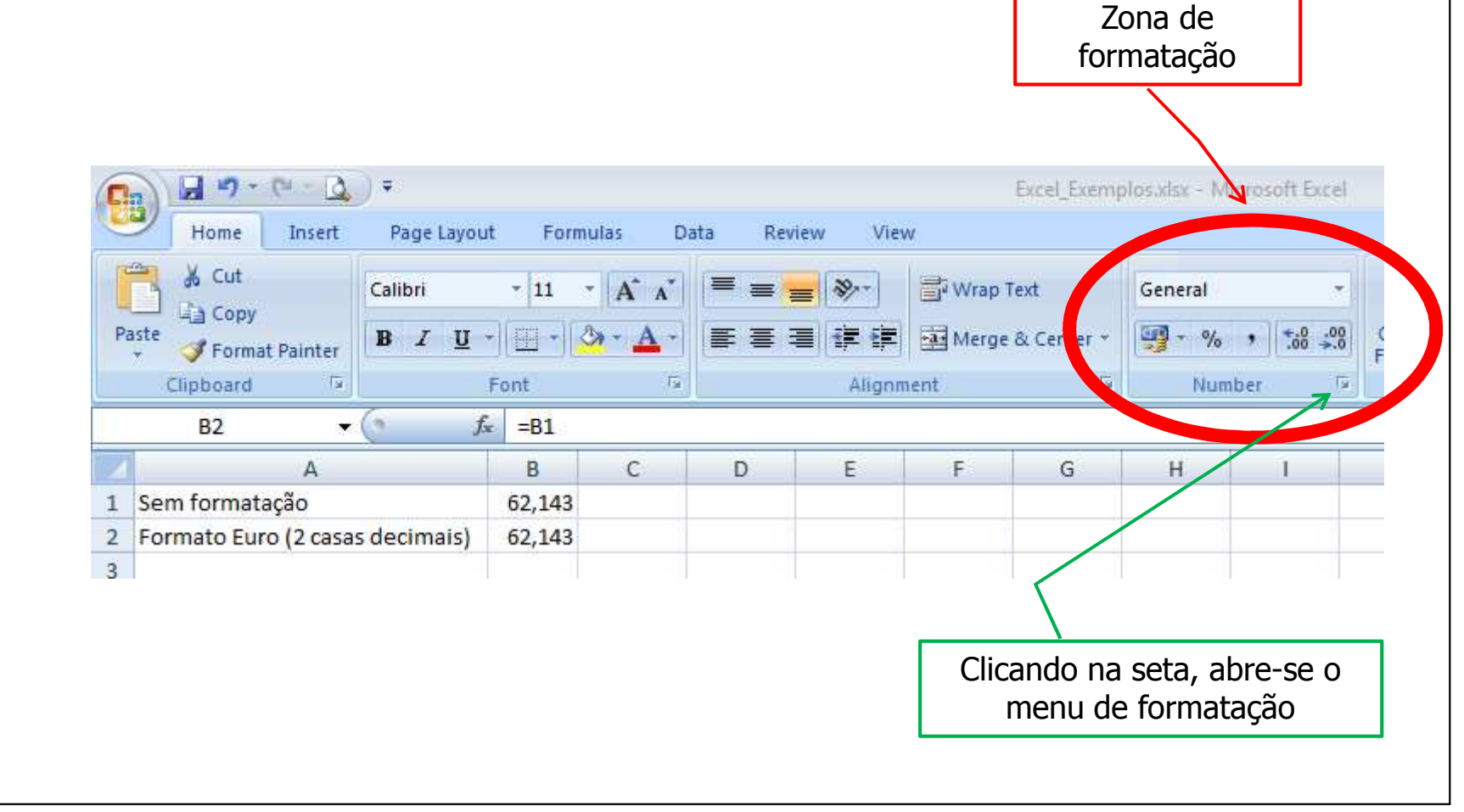

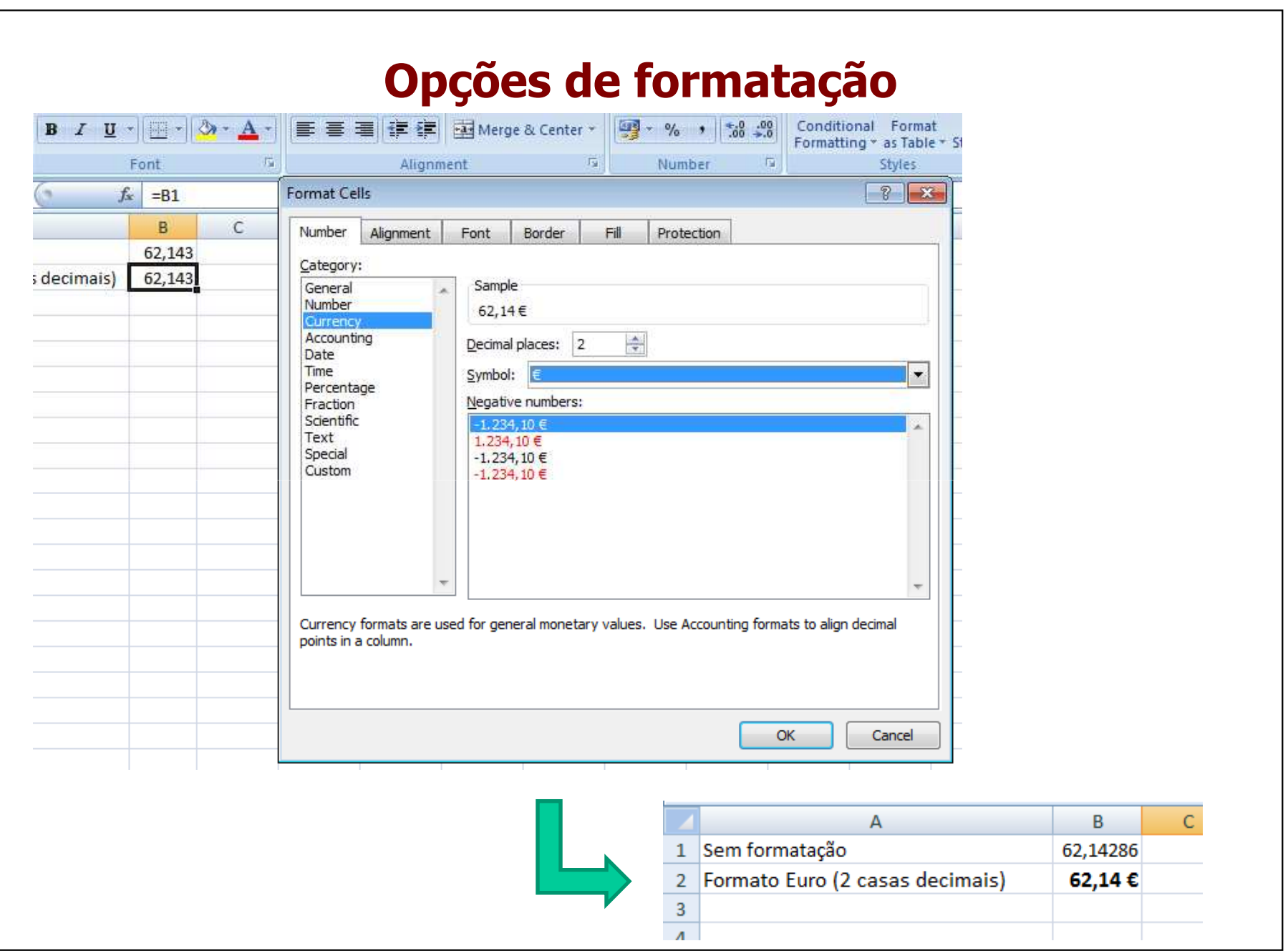

## **Formatação de Tabelas**

Queremos formatar uma tabela com dados. O Excel tem um conjunto de formatos de tabela pré-definidos que podemos usar directamente.

Ex.: Tabela de dados não formatada:

 $\sim$ 

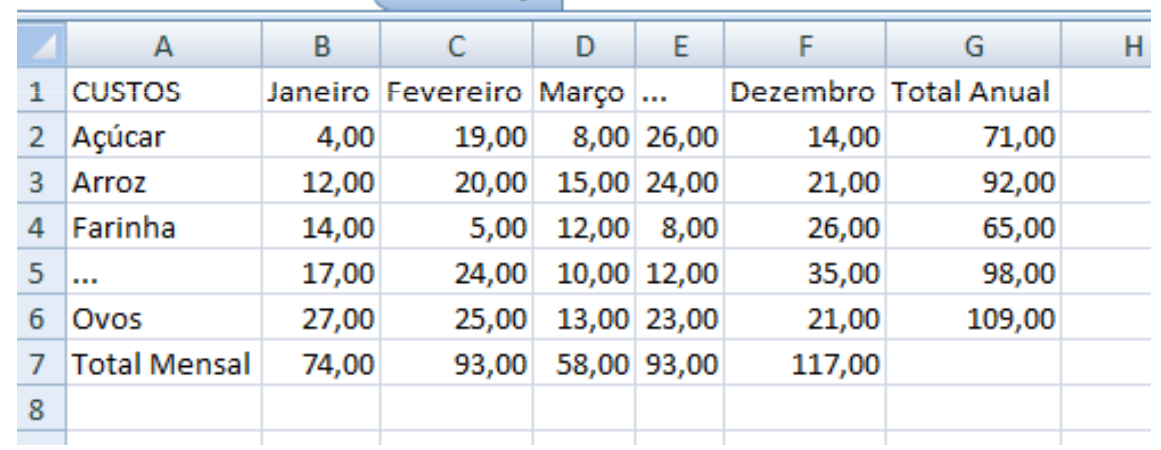

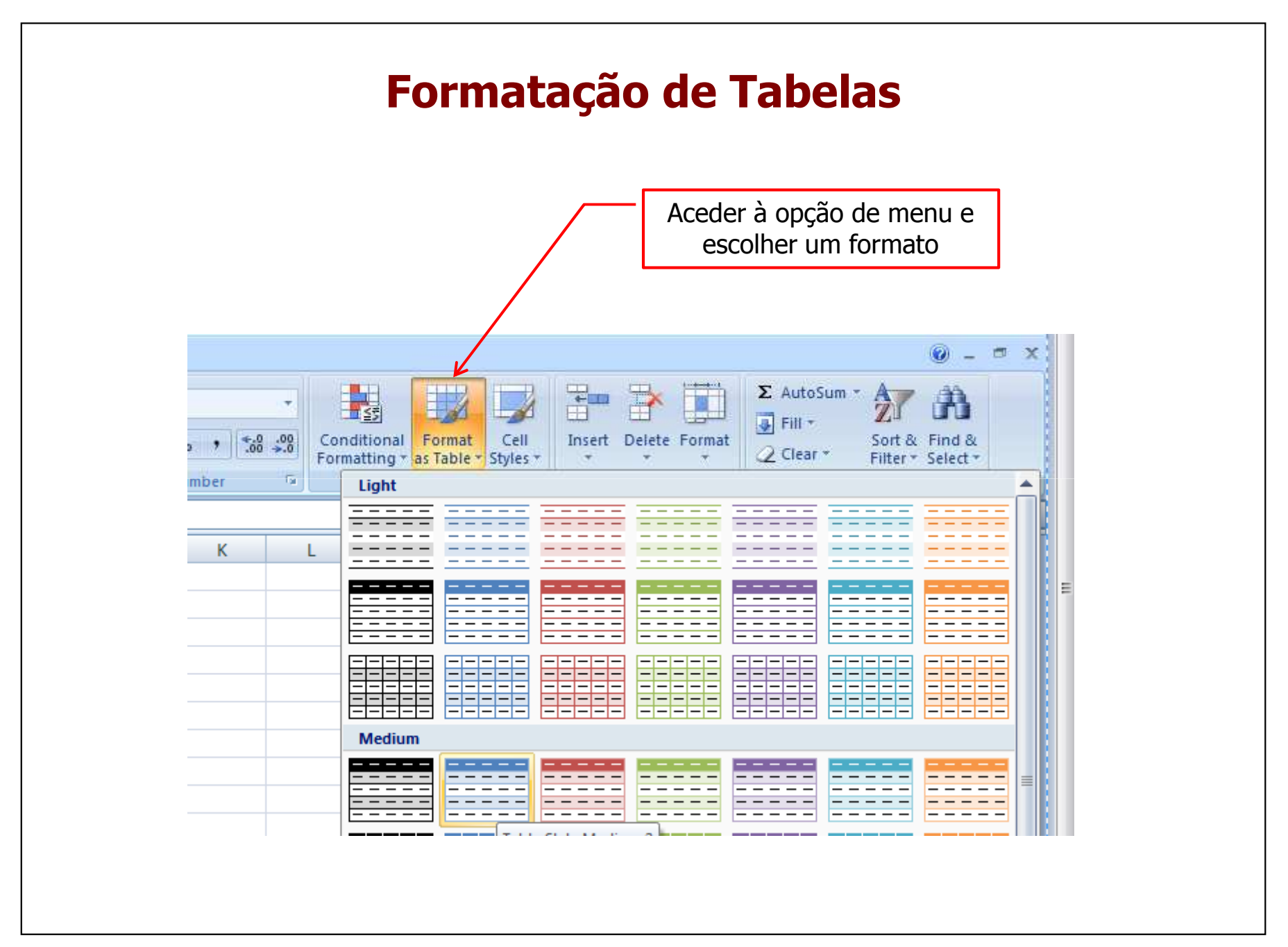

#### **Formatação de Tabelas - Resultado**

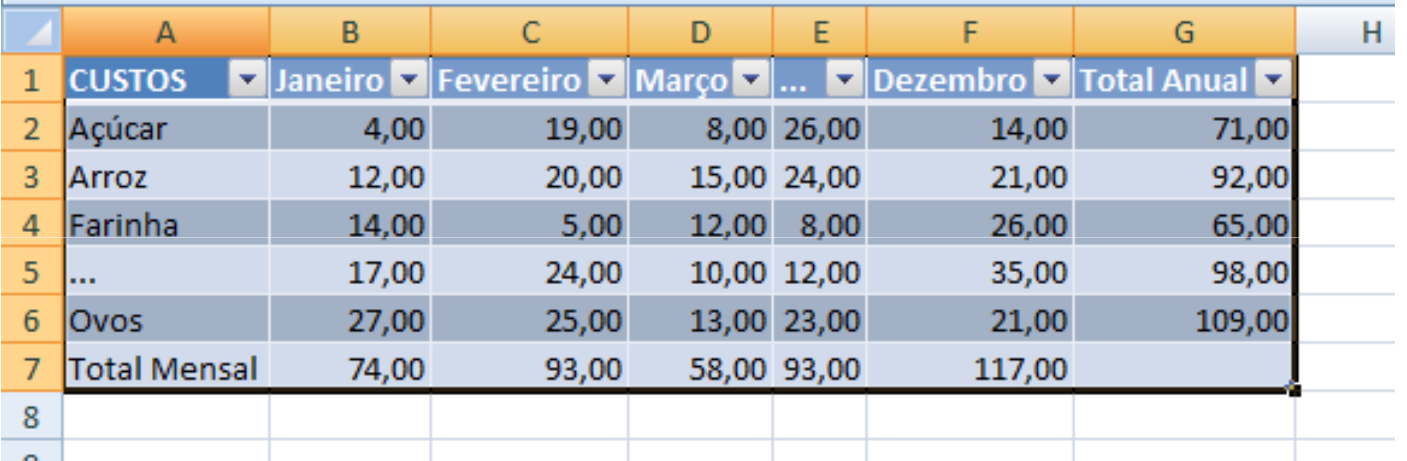

## **Formatação condicional**

Queremos salientar células que correspondem a custos superiores a 20,00€

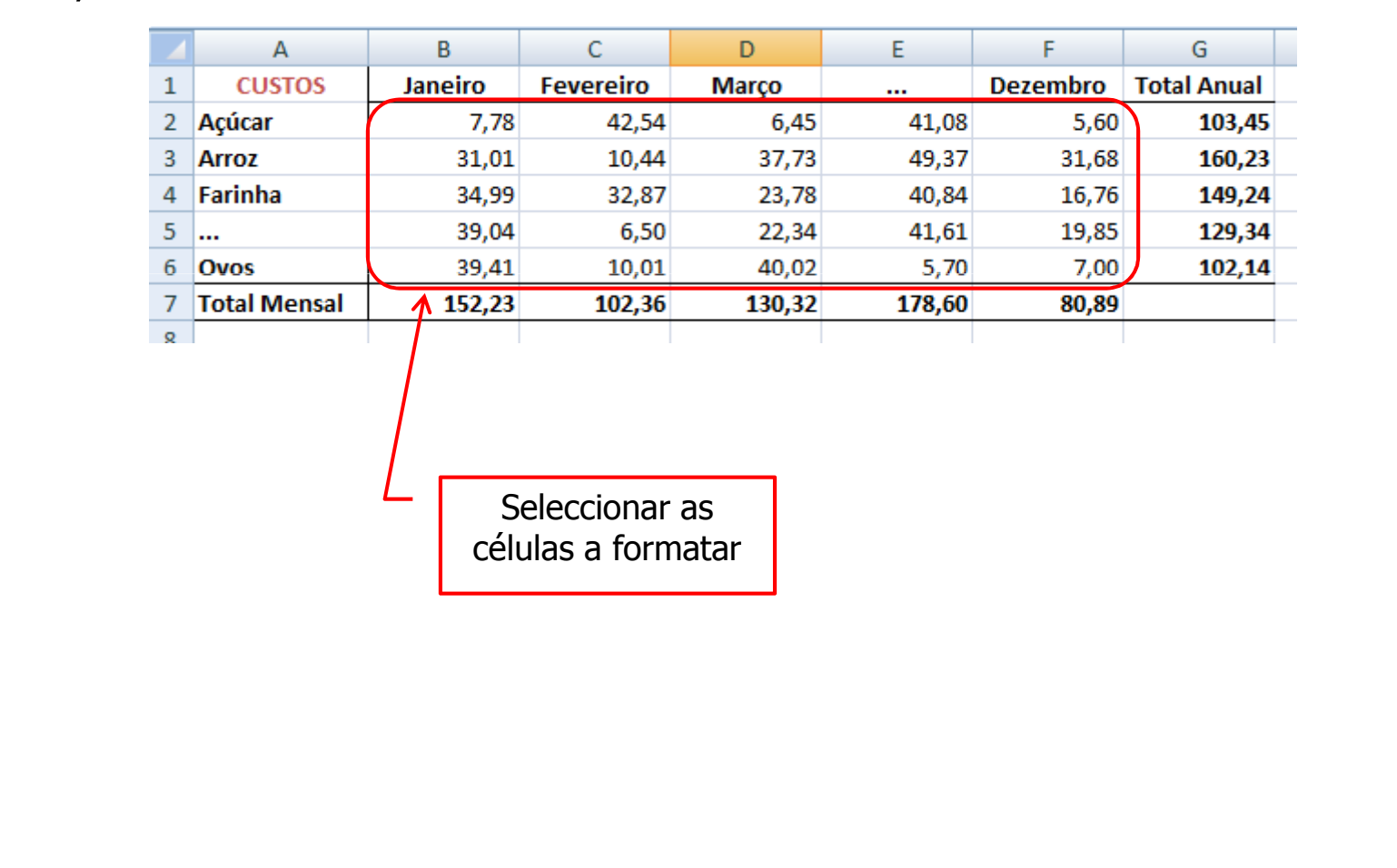

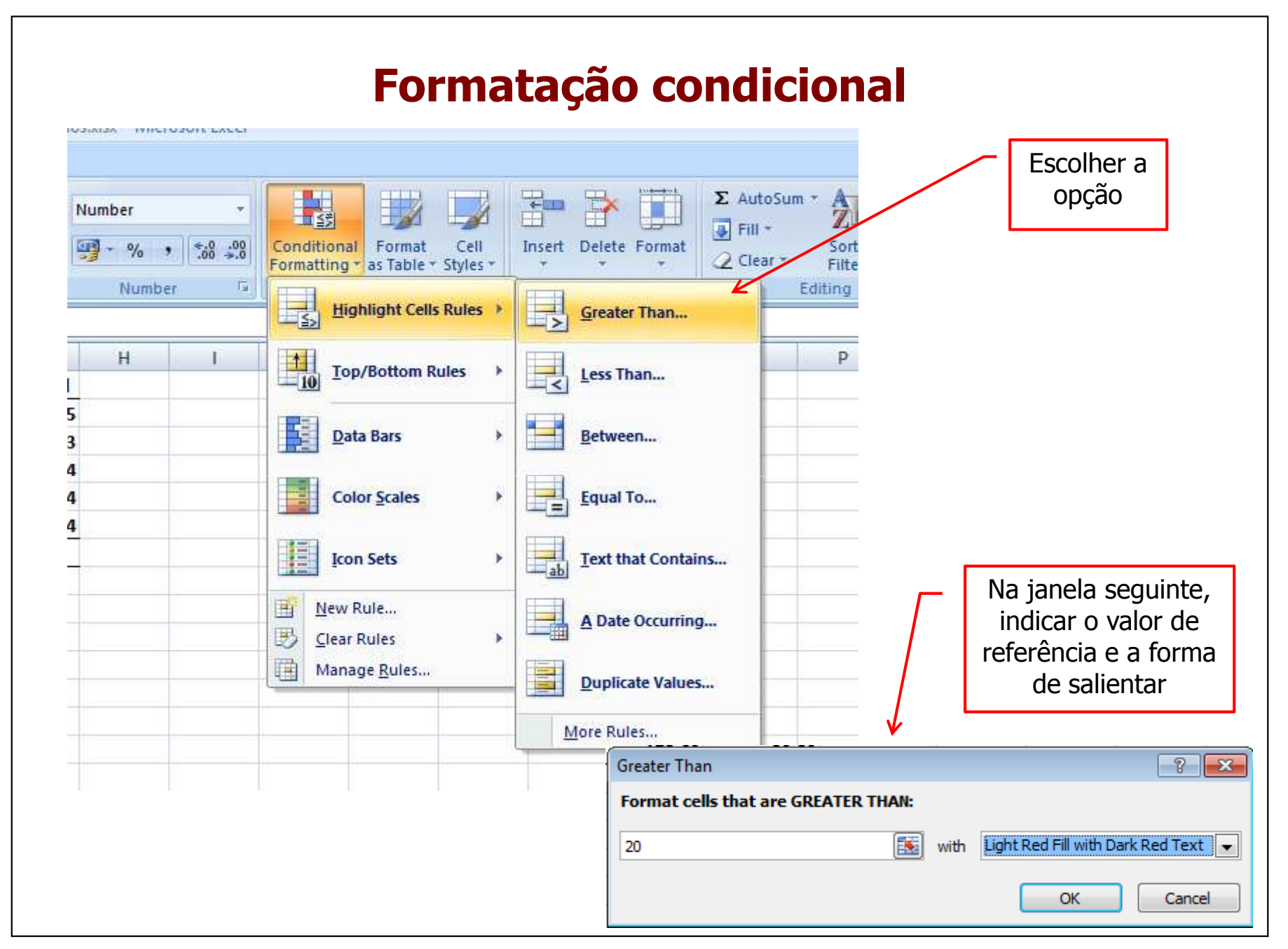

## **Formatação condicional - Resultado**

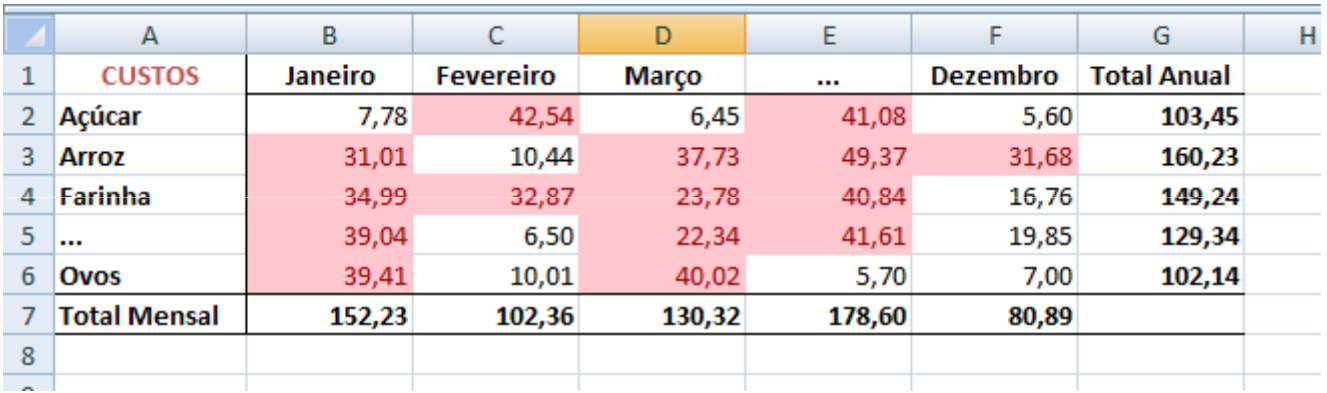

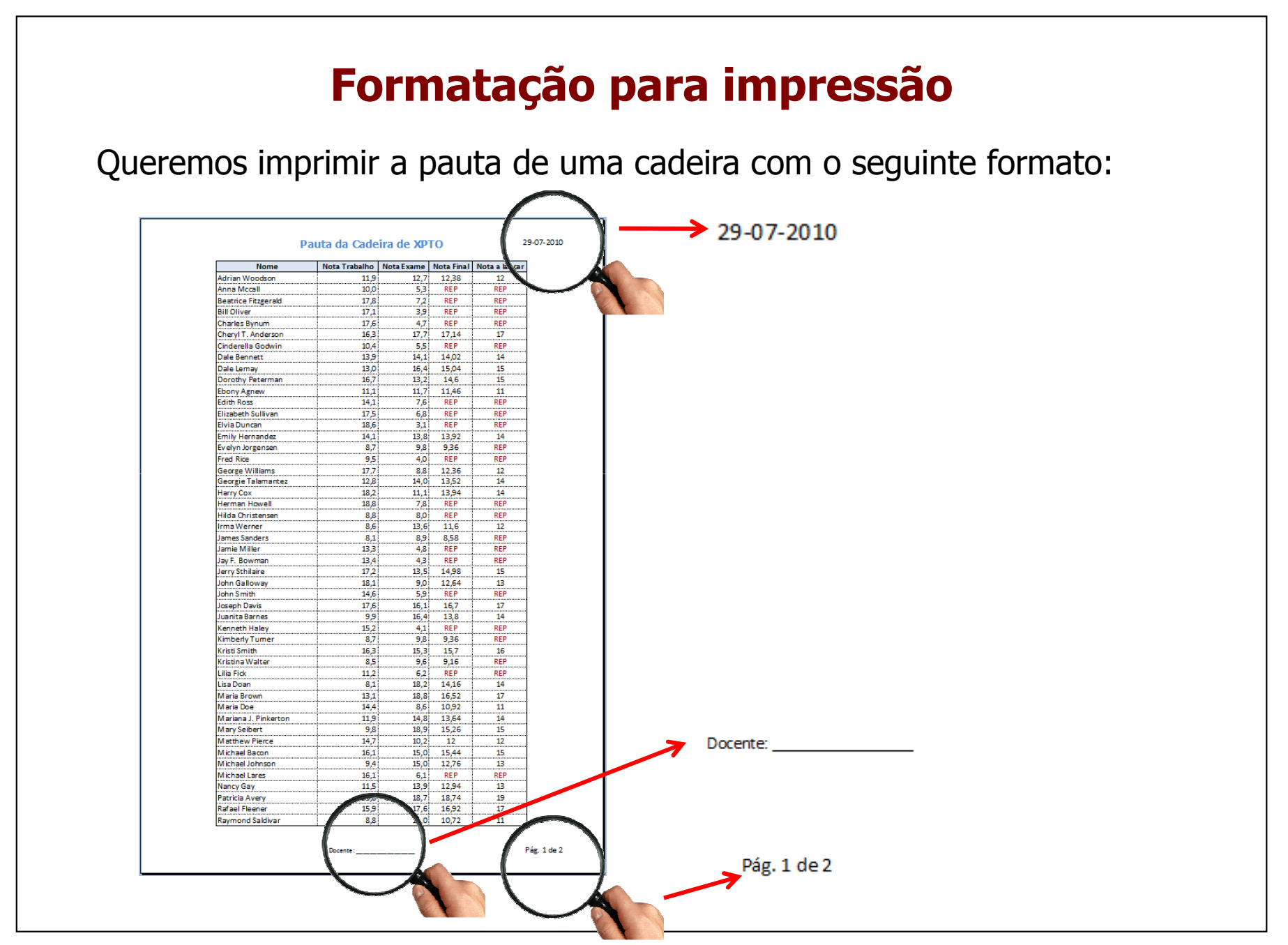

### **Formatação para impressão**

Usar no "Page Setup" em "Header/Footer" os botões "Custom Header" e "Custom Footer" para criar cabeçalhos e rodapés.

As restantes opções permitem várias configurações para a impressão

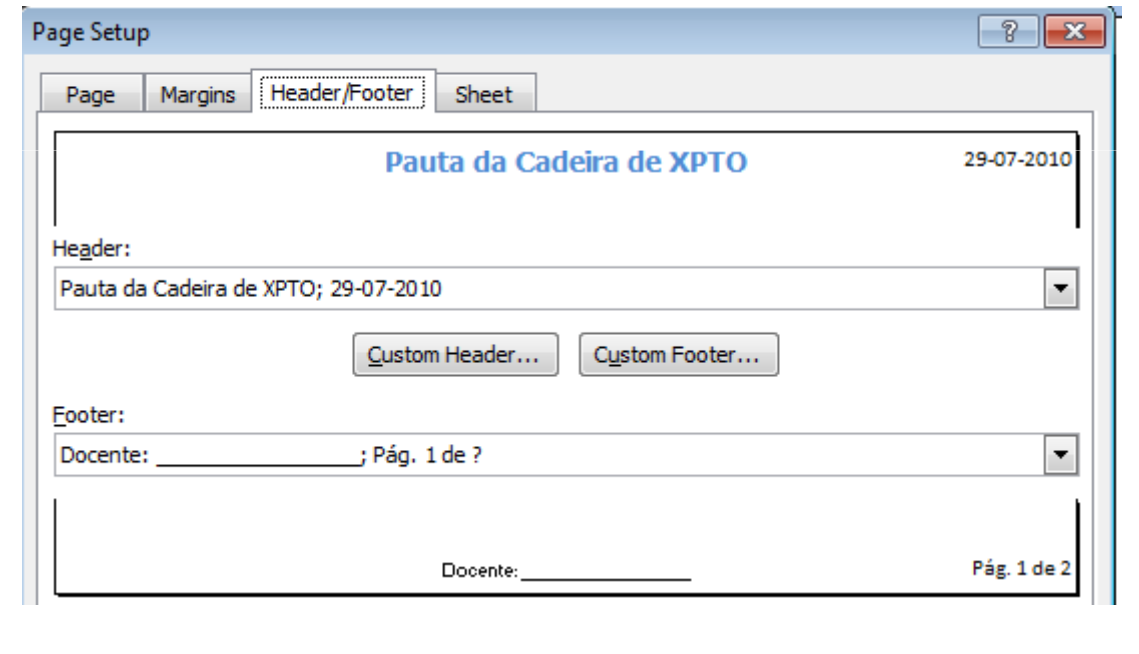